# *ATTENDING VIRTUAL COUNCIL MEETINGS*

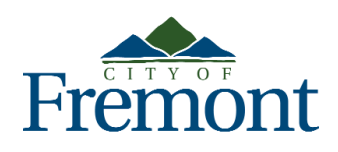

## ZOOM WEBINAR COUNCIL MEETINGS

#### **How the Meeting Will Work**

City Council meetings will be held via Zoom Webinar. The Clerk's Office is hosting the meeting, the Fremont City Council are the Panelists, and Fremont residents and members of the public – as well as City staff – are **attendees**. Webinar **attendees** do not interact with one another; they join in listen-only mode, and the host can unmute one or more attendees as needed.

#### **How to View the Meeting**

Below are options to view the live meeting:

- **Comcast TV Channel 27**
- Live Stream: [www.Fremont.gov/Channel27](http://www.fremont.gov/Channel27)

### **How to Provide Public Comments**

The City Clerk's Office is accepting public comments on behalf of the City Council via Email. Please add the council meeting date in the subject line such as in the example below.

- **Email Address: [citycouncil@fremont.gov](mailto:citycouncil@fremont.gov)**
- **Subject: Public Comment for the Upcoming City** Council Meeting 04/13/21

**Live Public Comment**: If you are unable to provide a written comment (by email), you may join the webinar as an attendee to comment during the public comment portion of the agenda.

You may access the webinar via the link below. Public participation guidelines are provided in the right column of this page.

- Council Meeting Zoom Webinar: <http://bit.ly/April-13-2021-City-Council-Meeting>
- By Phone: 833-430-0037 (toll free) Webinar ID: 999 9574 0924 Click **\*9** to raise a hand to speak, via phone

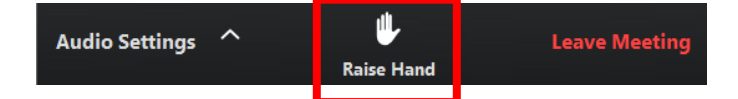

## Public Participation Guidelines

The city is aiming to reserve the bandwidth for residents who do not have the ability to view the meeting via livestream or on Comcast Channel 27. Therefore, we respectfully request that you do not join the webinar if you do not have any comments to share, or are able to view it online or on Channel 27.

Below are recommendations from the City Clerk's Office to be considered for use by members of the public in meetings conducted via Zoom Webinar.

- **Identification:** Upon entering the webinar, please enter your name, number or other chosen identifier, so that the host can call upon you during the public comment period.
- **Raise Hand (pictured above):** You have the ability to virtually raise your hand for the duration of the webinar, but you will not be acknowledged and your mic will remain muted until you are called on during the public comment period. Click **\*9** to raise a hand to speak, via phone. Click **Lower Hand** to lower it if needed.
- **Public Comment Period:** Use "Raise Hand" to be called upon by the host. The host will unmute your mic and you will have the ability to share your comment. Each speaker is allowed up to two (2) minutes, at the discretion of the Mayor. We kindly request speakers to mute or turn down the broadcast, when it is their opportunity to speak, as it may cause interference with the speaker system.
- Use headphones/mic for better sound quality and less background noise.